# **Procédure de révision à distance des plans d'intervention Juin 2020**

Voici une proposition pour une procédure de révision à distance des plans d'intervention. Elle reprend toutes les étapes d'une révision idéale des plans d'intervention à distance et de manière sécurisée. Il ne sera peut-être pas nécessaire de passer toutes les étapes pour tous les plans d'intervention en cette fin d'année. C'est la direction qui est responsable de cette démarche et de réfléchir avec son équipe à la meilleure façon de mener la révision. Il faut se rappeler que la loi ne mentionne pas un nombre obligatoire de révision.

## **1. Organiser le stockage numérique de l'information**

Afin de permettre aux membres d'une équipe école de collaborer à la révision des plans d'intervention et de les consulter à distance, il est recommandé de stocker l'information numérique sur OneDrive (voir la procédure en annexe A). C'est l'option jugée la plus sécuritaire en attendant la plateforme numérique plan d'intervention de Mozaïk portail.

L'utilisation du SPI est également toujours possible.

### **2. Prendre contact avec le parent et l'élève par un appel téléphonique**

La direction, l'enseignant, l'orthopédagogue ou le professionnel au dossier de l'élève contacte le parent et l'élève. Lors de ce contact :

- En cas de doute, demander le nom et le prénom de la personne contactée pour s'assurer que c'est le parent de l'élève et ainsi préserver la confidentialité.
- Vérifier les coordonnées courriel du parent.
	- o Informer de la procédure sécurisée d'ouverture du plan d'intervention (voir plus bas).
	- $\circ$  Informer le parent que le mot de passe sera le code permanent de l'élève.
- Vérifier la disponibilité du parent à se joindre à une rencontre téléphonique ou virtuelle de révision du plan d'intervention. Une invitation à une rencontre Team peut être envoyée à l'adresse courriel de son enfant.
- Le cas échéant, envoyer d'un courriel au parent pour recevoir ses commentaires en lien avec les objectifs et moyens travaillés dans l'année (voir courriel type en annexe B).
- Informer le parent que le plan d'intervention révisé lui sera envoyé par courriel à la fin du processus.

### **3. Tenir la rencontre de révision du plan d'intervention**

- Inviter les personnes concernées à une rencontre virtuelle sur Team.
- Désigner un secrétaire pour la prise de notes de la rencontre.
- Consigner les notes de rencontres au plan d'intervention (si le format utilisé dans l'année le permet) ou sur un document à annexer.

#### **4. Préparer le plan d'intervention révisé pour l'envoi au parent**

- Enregistrer le plan d'intervention dans un format PDF (voir procédure en annexe C).
- Sécuriser le plan d'intervention par un mot de passe (voir procédure en annexe D). Le mot de passe sera le code permanent de l'élève.
- Faire parvenir par courriel le plan d'intervention au parent à partir de l'adresse CSDM de la direction, de l'enseignant, de l'orthopédagogue ou du professionnel (voir courriel type annexe B).

#### **5. Conserver les échanges courriels avec le parent au dossier numérique de l'élève**

- Enregistrer le fichier du courriel dans le dossier OneDrive de l'élève (voir procédure en annexe E).
- En l'absence de réponse du parent, conserver tout de même une trace de sollicitation et d'envoi.
- Les échanges de courriels avec le parent font office de signature.

#### **Pour des informations supplémentaires :**

Marie-Pierre Courchesne courchesnemp@csdm.qc.ca Psychoéducatrice, Services à l'élève

### **Annexe A**

### **Procédure pour le stockage numérique de l'information**

Voici une proposition de stockage numérique de l'informations pour une direction d'école :

- Ouvrir un dossier Plans d'intervention dans OneDrive.
- Ouvrir un dossier par élève, NOM DE FAMILLE\_prénom.
- Déposer le plan d'intervention et les archives d'échanges courriels avec les parents dans chaque dossier d'élève.
- Partager l'accès aux personnes concernées par chaque plan d'intervention en mode modification.

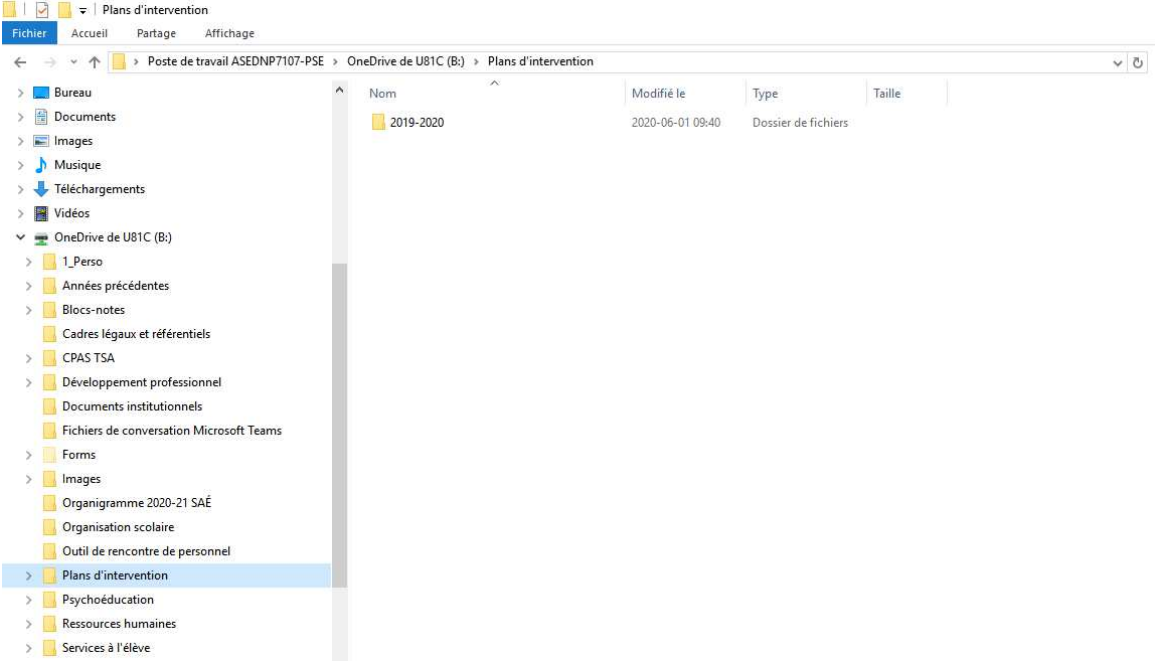

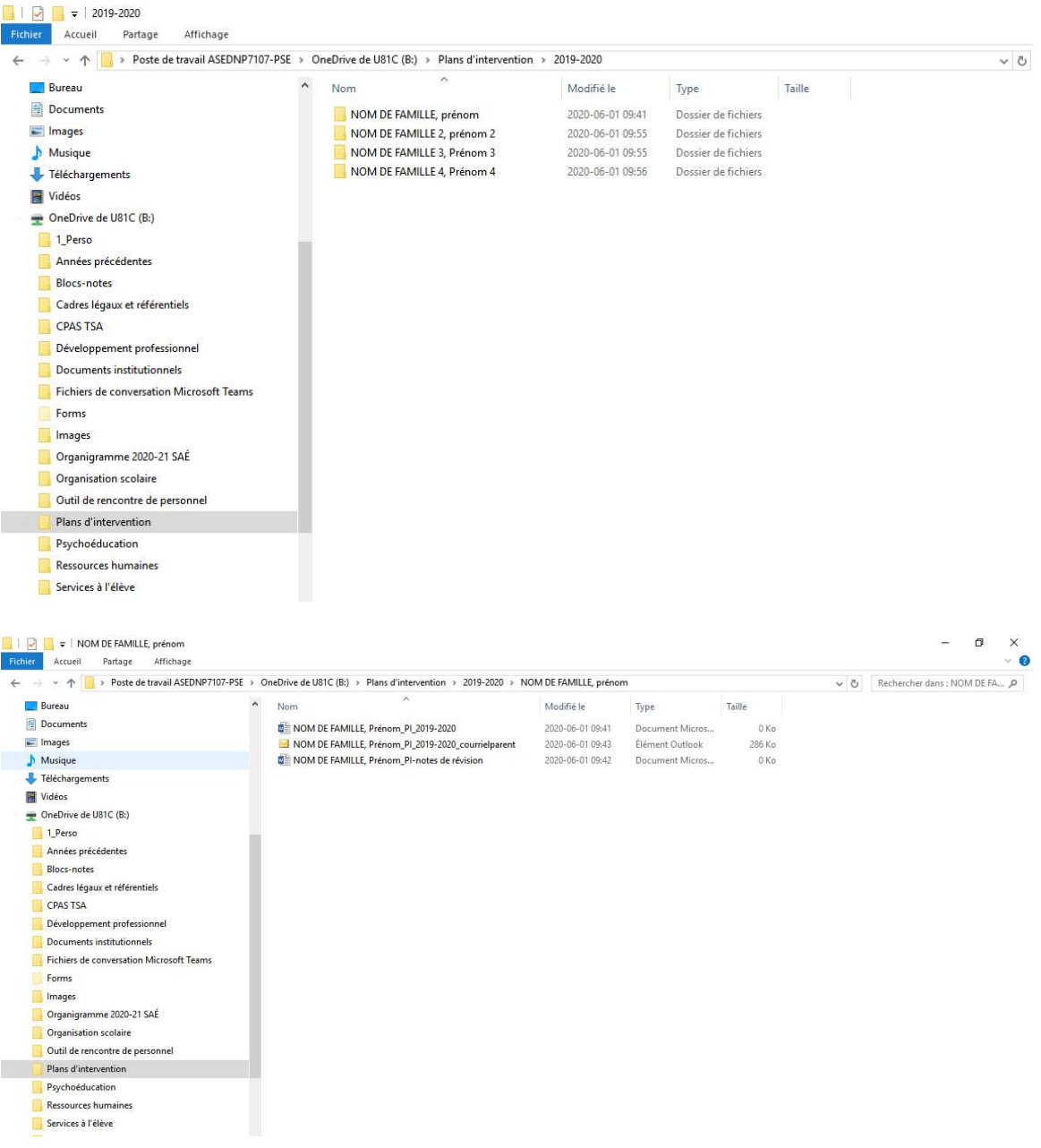

#### **Annexe B**

#### **Courriel type de sollicitation du parent**

Bonjour

Nous sommes rendus à l'étape de la révision du plan d'intervention de votre enfant. Nous aimerions recueillir vos commentaires quant à l'atteinte des objectifs qui avaient été fixés et quant aux moyens choisis. Auriez-vous d'autres éléments à nous proposer afin de nous permettre de mieux travailler avec votre enfant?

Merci de votre collaboration!

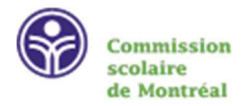

## **Courriel type d'envoi du plan d'intervention révisé avec attente de réponse**

Bonjour

Vous trouverez en pièce jointe le plan d'intervention révisé de votre enfant afin que vous puissiez en prendre connaissance. Merci de répondre à ce courriel en nous indiquant que tout est conforme. Si des modifications doivent être apportées, vous pouvez nous l'indiquer par courriel et nous prendrons contact avec vous pour en discuter.

Bien à vous

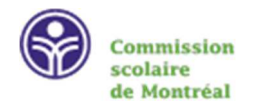

AVIS DE CONFIDENTIALITÉ – Ce courriel, et toutes les pièces jointes, peuvent contenir de l'information confidentielle : par conséquent, ils s'adressent uniquement au destinataire indiqué. Il est interdit de reproduire ou de diffuser, sans autorisation de l'expéditeur, le contenu de ce message. Si vous avez reçu ce message par erreur, informez-en l'expéditeur et supprimez immédiatement le courriel.

### **Annexe C**

**Procédure pour enregistrer un document en PDF** 

- Ouvrir notre document Word.
- Enregistrer sous et changer le type de document pour un document PDF.

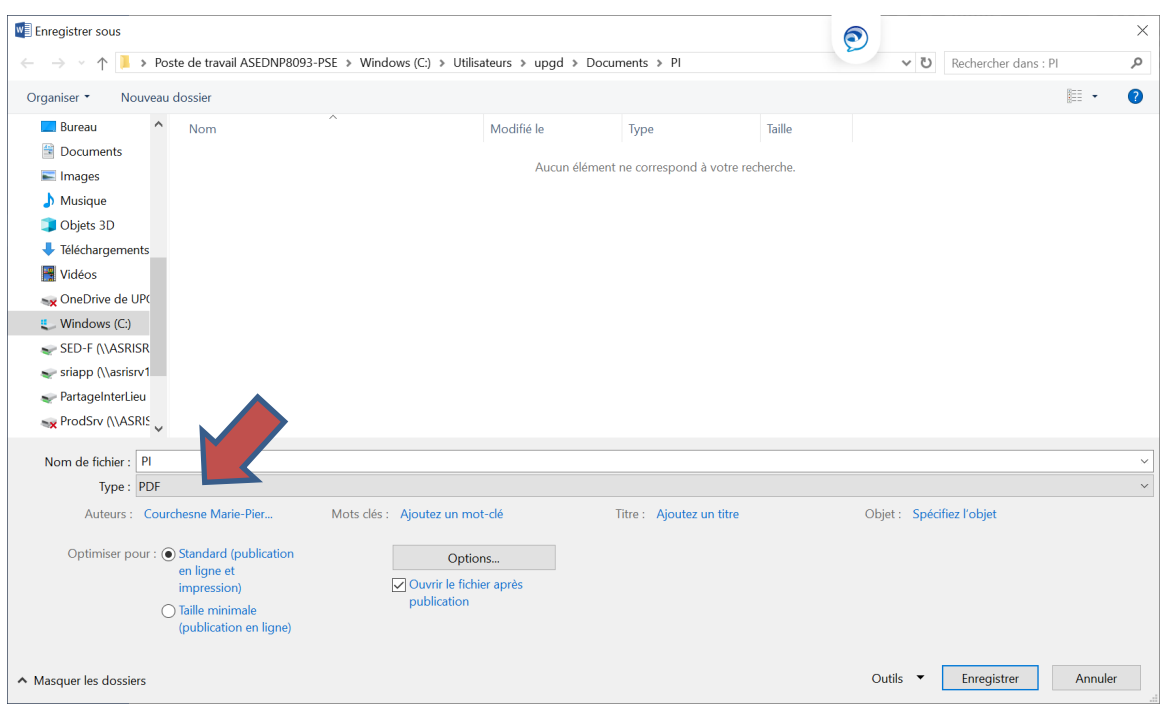

# **Annexe D**

## **Procédure pour sécuriser le plan d'intervention par un mot de passe**

- Sélectionnez les fichiers/dossiers qu'on veut placer dans l'archive.
- Clic droit, et on choisit « **7**‐**zip »** et « **Ajouter à l'archive »** (7-zip est disponible dans le centre de logiciel de votre ordinateur).
- Choisir zip dans format de l'archive.
- Inscrire deux fois le mot de passe (code permanent de l'élève).

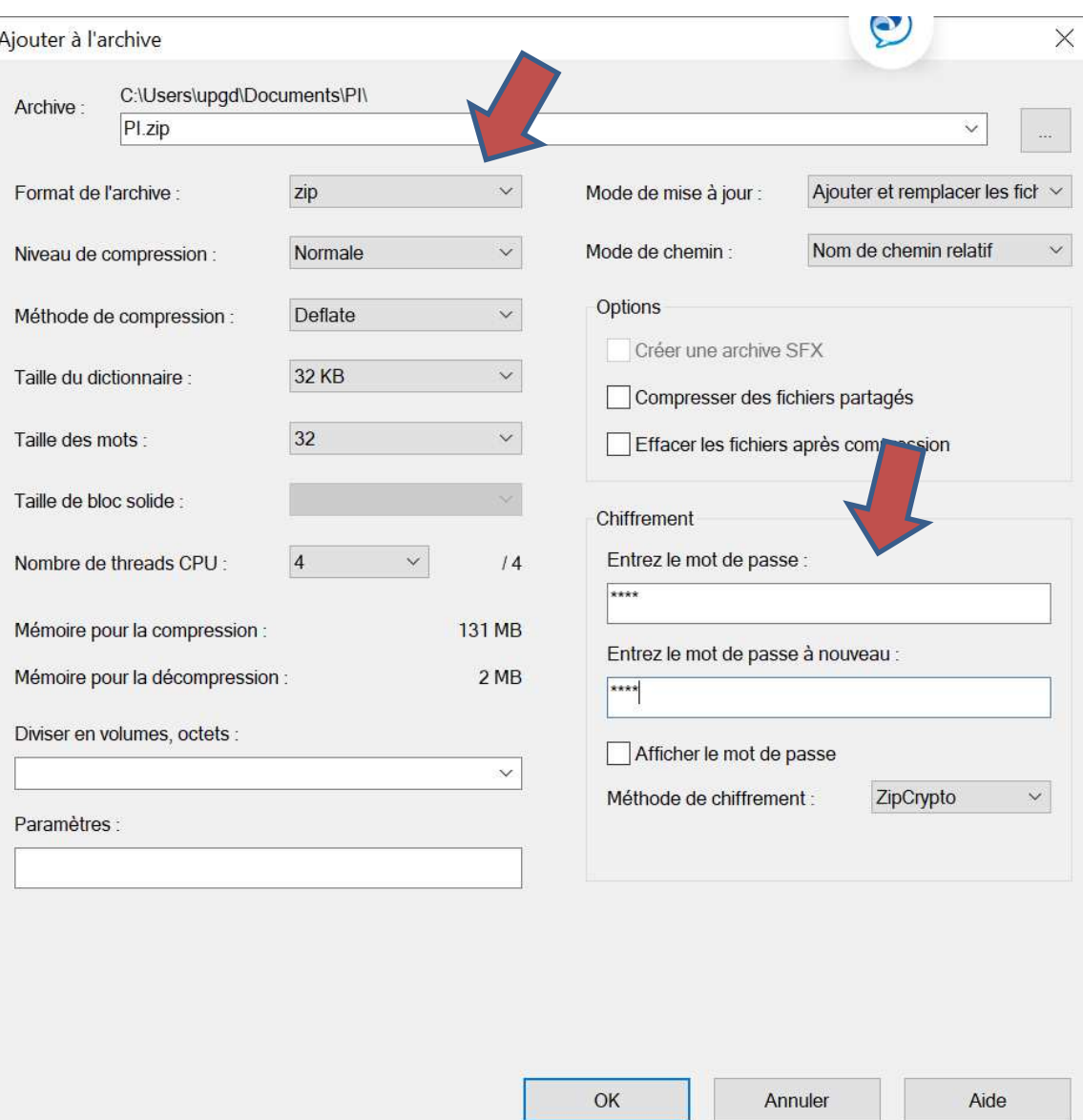

# **Annexe E**

#### **Procédure pour enregistrer un courriel dans un dossier OneDrive**

- Ouvrir un courriel dans outlook
- Cliquer sur l'onglet fichier
- Cliquer sur enregistrer sous
- Choisir OneDrive
- Cliquer sur le dossier Plans d'intervention et ensuite sur le dossier de l'élève concerné.